## <span id="page-0-0"></span>**Dell™ Inspiron™ 1210 Szervizelési kézikönyv**

El[őkészületek](file:///C:/data/systems/ins1210/hu/sm/before.htm#wp1438061) A sarokfed[őlap visszahelyezése](file:///C:/data/systems/ins1210/hu/sm/hingecvr.htm#wp1179889) A billenty[űzet cseréje](file:///C:/data/systems/ins1210/hu/sm/keyboard.htm#wp1188185) [A csuklótámasz cseréje](file:///C:/data/systems/ins1210/hu/sm/palmrest.htm#wp1049587)  A kijelz[ő cseréje](file:///C:/data/systems/ins1210/hu/sm/display.htm#wp1109848) Belső Bluetooth® [vezeték nélküli kártya cseréje](file:///C:/data/systems/ins1210/hu/sm/btooth.htm#wp1181632) A merevlemez-[meghajtó cseréje](file:///C:/data/systems/ins1210/hu/sm/hdd.htm#wp1182733) [A tápfeszültség gomb paneljének visszahelyezése](file:///C:/data/systems/ins1210/hu/sm/power_bo.htm#wp1179891) [A hangszóró cseréje](file:///C:/data/systems/ins1210/hu/sm/speaker.htm#wp1038494)  [Kommunikációs kártyák](file:///C:/data/systems/ins1210/hu/sm/minicard.htm#wp1181567)

[A tápkábel cseréje](file:///C:/data/systems/ins1210/hu/sm/charger_.htm#wp999869)<br>A kétfunkciós proce zor- és memórialap cseréje [A gombelem cseréje](file:///C:/data/systems/ins1210/hu/sm/coinbatt.htm#wp1179886) [A CRT áramköri lap cseréje](file:///C:/data/systems/ins1210/hu/sm/vga_boar.htm#wp1179891) [A kamera cseréje](file:///C:/data/systems/ins1210/hu/sm/camera.htm#wp1128796) [Az inverterlap cseréje](file:///C:/data/systems/ins1210/hu/sm/inverter.htm#wp1128796) Az USB-[kártya cseréje](file:///C:/data/systems/ins1210/hu/sm/usb_boar.htm#wp1179891) [Az alaplap cseréje](file:///C:/data/systems/ins1210/hu/sm/sysboard.htm#wp1000473)<br><u>[A BIOS frissítése](file:///C:/data/systems/ins1210/hu/sm/bios.htm#wp1084976)</u>

#### **Megjegyzések, közlemények és figyelmeztetések**

**MEGJEGYZÉS:** A MEGJEGYZÉSEK a számítógép biztonságosabb és hatékonyabb használatát elősegítő fontos tudnivalókat tartalmaznak.

**FIGYELMEZTETÉS:** A FIGYELMEZTETÉSEK a hardvereszközökre veszélyes, illetve esetleg adatvesztést okozó problémákra hívják fel a figyelmet, és Θ tájékoztatnak a problémák elkerülésének módjáról.

**VIGYÁZAT! A VIGYÁZAT! kezdetű szövegek esetleges tárgyi és személyi sérülésekre, illetve életveszélyre hívják fel a figyelmet.** 

#### **A dokumentumban közölt információk külön értesítés nélkül változhatnak. © 2008 Dell Inc. Minden jog fenntartva.**

A Dell Inc. előzetes írásos engedélye nélkül szigorúan tilos a dokumentumokat bármilyen módon sokszorosítani.

A szövegben használt védjegyek:a Dell, a DELL embléma és az I*nspiron* a Dell Inc. védjegyei;a Bluetooth SI Inc. birtokában lévő bejegyzett védjegy, amelyet a Dell<br>licenc keretében használ;a *Microsoft, Windows Vista, és a* 

A dokumentumban más védjegyek és kereskedelmi megnevezések is szerepelhetnek, hivatkozásként a termékmárkák és megnevezések tulajdonosaira. A Dell Inc. a sajátja<br>kivételével lemond minden védjegyekkel vagy bejegyzett védje

#### **Típus PP40S**

**2008. szeptember Mód. A00**

#### <span id="page-1-0"></span> **Előkészületek**

#### **Dell™ Inspiron™ 1210 Szervizelési kézikönyv**

- [Ajánlott szerszámok](#page-1-1)
- $\bullet$  A számítógép kikapcs
- Miel[őtt elkezdene dolgozni a számítógép belsejében](#page-1-3)

Ez a fejezet a számítógép alkatrészeinek ki- és beszerelését ismerteti. Ha másként nincs jelezve, minden folyamat az alábbi feltételek teljesülését feltételezi:

- l Végrehajtotta [A számítógép kikapcsolása](#page-1-2) és a Miel[őtt elkezdene dolgozni a számítógép belsejében](#page-1-3) szakaszokban leírt lépéseket.
- l Elolvasta a számítógéppel szállított biztonsági útmutatásokat*.*
- Az alkatrészek cseréjét vagy amennyiben külön vásárolta meg azokat beszerelését a kiszerelési műveletek fordított sorrendben való elvégzésével hajthatja végre.

## <span id="page-1-1"></span>**Ajánlott szerszámok**

A jelen dokumentumban szereplő eljárások a következő eszközöket igényelhetik:

- l kisméretű laposélű csavarhúzó
- l Phillips csavarhúzó
- l lapos műanyag pálca
- l BIOS frissítőprogram CD-je

#### <span id="page-1-2"></span>**A számítógép kikapcsolása**

- **FIGYELMEZTETÉS:** Az adatvesztés elkerülése érdekében a számítógép kikapcsolása előtt mentsen el és zárjon be minden megnyitott fájlt, és lépjen ki minden programból.
- 1. Mentsen el és zárjon be minden nyitott fájlt, majd lépjen ki minden futó programból.
- 2. Az operációs rendszer leállítása:

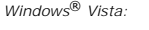

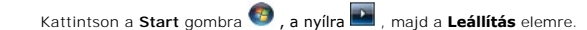

*Ubuntu*® *Dell Desktop*:

Kattintson a **→ Kilépés <sup>®</sup> → Leállítás** elemre.

*Ubuntu*® *Classic Desktop*:

Kattintson a ® **Leállítás** elemre.

3. Győződjön meg arról, hogy mind a számítógép, mind a csatlakoztatott eszközök ki vannak kapcsolva. Ha az operációs rendszer leállásakor a számítógép és a csatlakoztatott eszközök nem kapcsolódnak ki automatikusan, nyomja meg és tartsa lenyomva a tápfeszültség gombot, amíg a számítógép kikapcsol.

#### <span id="page-1-3"></span>**Mielőtt elkezdene dolgozni a számítógép belsejében**

A számítógép potenciális károsodásának elkerülése és a saját biztonsága érdekében tartsa be az alábbi biztonsági irányelveket.

- VIGYAZAT! A számítógép belsejében végzett munka előtt olvassa el a számítógéphez kapott biztonsági tudnivalókat. További biztonsági<br>útmutatásokat a www.dell.com/regulatory\_compliance címen található, a szabályozási megfele
- **FIGYELMEZTETÉS:** Bánjon óvatosan az alkatrészekkel és a kártyákkal. Ne érjen hozzá a kártyán lévő alkatrészekhez vagy érintkezőkhöz. A kártyákat a széleknél vagy a fém szerelőkeretnél fogja meg. Az alkatrészeket, például a mikroprocesszort a széleinél fogva tartsa, ne pedig az érintkezőknél.
- **FIGYELMEZTETÉS:** A számítógépen csak hivatalos szakember végezhet javításokat. A Dell által jóvá nem hagyott szerviztevékenységre a **123121-122121251** X Szamköge<sub>r</sub><br>garanciavállalás nem vonatkozik.
- 0 **FIGYELMEZTETES:** A kábelek kihúzásakor ne a kábelt, hanem a csatlakozót vagy a húzófület húzza meg. Néhány kábel csatlakozója reteszelő<br>kialakítással van ellátva; az ilyen kábelek eltávolításakor a retesz kioldófülét kihú

vonalban a csatlakozódugókat, hogy a csatlakozótűk ne görbüljenek el. A tápkábelek csatlakoztatása előtt ellenőrizze a csatlakozódugó megfelelő helyzetét és beállítását.

**FIGYELMEZTETES:** A számítógép károsodásának elkerülése érdekében a számítógép belsejében végzett munka megkezdése előtt végezze el az<br>alábbi műveleteket.

- 1. Győződjön meg arról, hogy a munkaasztal sima és tiszta, hogy megelőzze a számítógép fedelének karcolódását.
- 2. Kapcsolja ki a számítógépet. Lásd: [A számítógép kikapcsolása](#page-1-2).

**FIGYELMEZTETÉS:** A hálózati kábel kihúzásakor először a számítógépből húzza ki a kábelt, majd utána a hálózati eszközből.

3. Húzzon ki minden telefonkábelt és hálózati kábelt a számítógépből.

- 4. Nyomja be és vegye ki a 3 az 1-ben memóriakártya-olvasóban lévő kártyákat.
- 5. Áramtalanítsa a számítógépet és a csatlakoztatott eszközöket.
- 6. Csukja le a kijelzőt, és egy egyenletes munkafelületen fordítsa a számítógépet fejjel lefelé.
- **FIGYELMEZTETÉS:** Az alaplap sérülésének elkerülése érdekében távolítsa el a fő akkumulátort a számítógép szerelése előtt.

Θ **FIGYELMEZTETES:** A számítógép sérülésének elkerülése végett csak az ehhez a Dell modellhez tervezett akkumulátort hasznája. Ne használjon más<br>Dell számítógéphez gyártott akkumulátort.

- 7. A fő akkumulátor eltávolítása:
	- a. Csúsztassa az akkumulátor záróreteszét a külső oldal felé, feloldva ezzel az akkumulátor rögzítését.
	- b. Csúsztassa el és tartsa meg az akkumulátorrekesz kioldóreteszét.
	- c. Vegye ki az akkumulátort az akkumulátorrekeszből.

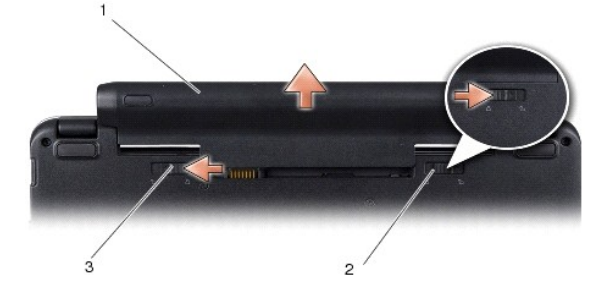

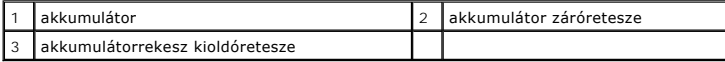

8. Fordítsa a számítógépet tetejével felfelé, nyissa fel a kijelzőt, és nyomja meg a tápfeszültség gombot, hogy az alaplap földelődjön.

#### <span id="page-3-0"></span> **A BIOS frissítése Dell™ Inspiron™ 1210 Szervizelési kézikönyv**

- [A BIOS frissítése CD](#page-3-1)-ről
- $\bullet$  BIOS-frissítése a mere
- [A BIOS frissítése Ubuntu rendszeren](#page-4-0)

Ha az új alaplaphoz BIOS-frissítőprogramot tartalmazó CD-t is kapott, frissítse a BIOS-t a CD-ről. Ha nem áll rendelkezésére BIOS-frissítőprogramot tartalmazó<br>CD, akkor a merevlemezről frissítse a BIOS-t.

**MEGJEGYZÉS:** A számítógéphez nem tartozik külső optikai meghajtó. A lemezt igénylő eljárásokhoz használjon külső optikai meghajtót vagy bármely más külső tárolóeszközt.

#### <span id="page-3-1"></span>**A BIOS frissítése CD-ről**

1. Gondoskodjon róla, hogy a váltóáramú adapter be legyen dugva és hogy a fő elem (akkumulátor) megfelelően legyen behelyezve.

**MEGJEGYZÉS:** Ha BIOS-frissítőprogramot tartalmazó CD-t használ, a CD behelyezése előtt állítsa be a számítógépet úgy, hogy a CD-meghajtóról **indulion** 

2. Helyezze be a BIOS-frissítőprogramot tartalmazó CD-t, és indítsa újra a számítógépet.

Kövesse a képernyőn megjelenő utasításokat. A számítógép elindul, és frissíti a BIOS-t. A flash frissítés befejezése után a számítógép automatikusan újraindul.

- 3. A rendszer telepítőprogramjába való belépéshez az indítási önteszt során nyomja le az <F2> billentyűt.
- 4. A rendszer alapértelmezett beállításainak visszaállításához nyomja le az <F9> billentyűt.
- 5. Nyomja le az <Esc> billentyűt, válassza a **Save changes and reboot** (Módosítások mentése és újraindítás) lehetőséget, majd a konfiguráció módosításainak mentéséhez nyomja le az <Enter> billentyűt.
- 6. Vegye ki a meghajtóból a BIOS-frissítőprogramot tartalmazó CD-t, és indítsa újra a számítógépet.

#### <span id="page-3-2"></span>**BIOS-frissítése a merevlemez-meghajtóról**

- 1. Gondoskodjon róla, hogy a váltóáramú adapter be legyen dugva, a fő akkumulátor megfelelően legyen behelyezve, és a hálózati kábel csatlakoztatva legyen.
- 2. Kapcsolja be a számítógépet.
- 3. Keresse meg a számítógéphez szükséges legutóbbi BIOS-frissítőfájlt a **support.dell.com** címen.
- 4. A fájl letöltéséhez kattintson a **Download Now** (Letöltés most) gombra.
- 5. Az **Export Compliance Disclaimer** (Exportmegfelelőségi nyilatkozat) ablak megjelenésekor kattintson a **Yes, I Accept this Agreement** (Igen, elfogadom a megállapodást) gombra.

Megjelenik a **Fájl letöltése** ablak.

6. Válassza a **Mentés lemezre** lehetőséget, majd kattintson az **OK** gombra.

Megjelenik a **Hely** ablak.

7. Kattintson a lefelé mutató nyílra a **Hely** menü megtekintéséhez, jelölje ki az **Asztal** elemet, majd kattintson a **Mentés** gombra.

A fájl letöltődik az asztalra.

8. A **Letöltés kész** ablak megjelenésekor kattintson a **Bezárás** gombra.

A fájl ikonja megjelenik az asztalon, és ugyanazt a nevet kapja, mint a letöltött BIOS-frissítőfájl.

9. Kattintson duplán az asztalon a fájl ikonjára, és kövesse a képernyőn megjelenő utasításokat.

## <span id="page-4-0"></span>**A BIOS frissítése Ubuntu rendszeren**

- 1. Gondoskodjon róla, hogy a váltóáramú adapter be legyen dugva, a fő akkumulátor megfelelően legyen behelyezve, és a hálózati kábel csatlakoztatva legyen.
- 2. Kapcsolja be a számítógépet.
- 3. Válassza a<sup>12</sup> → Places (Helyek)→ Documents (Dokumentumok) lehetőséget.
- 4. Hozzon létre egy új mappát **BIOS** néven.
- 5. Keresse meg a számítógéphez szükséges legutóbbi BIOS-frissítőfájlt a **support.dell.com** címen.
- 6. A fájl letöltéséhez kattintson a **Download Now** (Letöltés most) gombra.
- 7. Az **Export Compliance Disclaimer** (Exportmegfelelőségi nyilatkozat) ablak megjelenésekor kattintson a **Yes, I Accept this Agreement** (Igen, elfogadom a megállapodást) gombra.

Megjelenik a **File Download** (Fájl letöltése) ablak.

8. Kattintson a **Save this program to disk** (Program mentése lemezre), majd az **OK** gombra.

Megjelenik a **Save In** (Mentés helye) ablak.

- 9. Kattintson a lefelé mutató nyílra a **Save In** (Mentés helye) menü megtekintéséhez, válassza ki a **Documents** (Dokumentumok)®**BIOS** lehetőséget, majd kattintson a **Save** (Mentés) gombra.
- 10. A **Download Complete** (Letöltés kész) ablak megjelenésekor kattintson a **Close** (Bezárás) gombra.

A fájl ikonja megjelenik az asztalon, és ugyanazt a nevet kapja, mint a letöltött BIOS-frissítőfájl.

- 11. Nyissa meg a terminál-parancssor alkalmazást, és kövesse az alábbi lépéseket:
	- a. Gépelje be: sudo -s
	- b. Gépelje be a jelszavát
	- c. Gépelje be: cd Documents
	- d. Gépelje be: cd BIOS
	- e. Gépelje be: ./1210a00

Megjelenik a flash start... (flash frissítés indul...) szöveg.

A BIOS frissítésének végeztével a számítógép automatikusan újraindul.

#### <span id="page-5-0"></span> **Belső Bluetooth® vezeték nélküli kártya cseréje Dell™ Inspiron™ 1210 Szervizelési kézikönyv**

VIGYAZAT! A számítógép belsejében végzett munka előtt olvassa el figyelmesen a számítógéphez mellékelt biztonsági tudnivalókat. További<br>biztonsági útmutatásokat a www.dell.com/regulatory\_compliance címen található, a szabá **honlapon találhat.**

**FIGYELMEZTETES:** Az elektrosztatikus kisülések elkerülése érdekében földelje le magát egy csuklópánttal, vagy időközönként érjen hozzá egy<br>festetlen fémfelülethez, például a számítógép hátulján lévő csatlakozóhoz.

Amennyiben a számítógépével együtt Bluetooth vezeték nélküli kártyát is rendelt, az már telepítve van.

- 1. Kövesse a következő fejezetben olvasható utasításokat: El[őkészületek](file:///C:/data/systems/ins1210/hu/sm/before.htm#wp1438061).
- 2. Távolítsa el a csuklótámaszt. Lásd: [A csuklótámasz cseréje](file:///C:/data/systems/ins1210/hu/sm/palmrest.htm#wp1049587).
- 3. Fordítsa fejjel lefelé a csuklótámaszt.

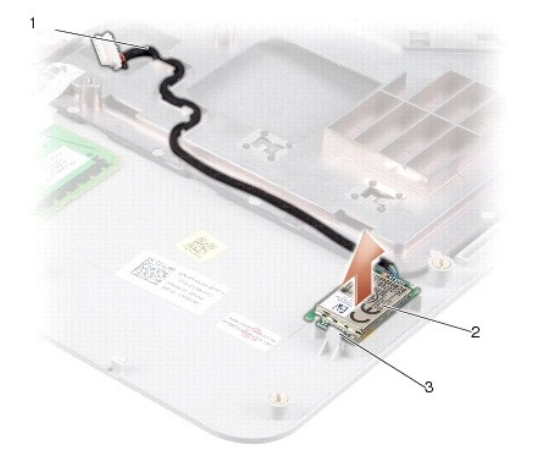

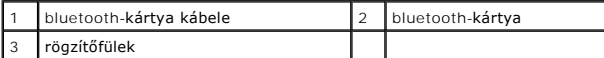

- 4. Pattintsa ki a kártyát a fülek közül, amelyek a csuklótámaszhoz rögzítik.
- 5. Emelje ki a kártyát a csuklótámaszból.
- 6. Az új kártya behelyezésekor pattintsa azt be a helyére a csuklótámaszon.
- 7. Helyezze vissza a csuklótámaszt. Lásd: [A csuklótámasz cseréje](file:///C:/data/systems/ins1210/hu/sm/palmrest.htm#wp1049587).
- 8. Csúsztassa az akkumulátort az akkumulátorrekeszbe, amíg a helyére nem kattan, majd csúsztassa zárt állásba az akkumulátor záróreteszét.

## <span id="page-6-0"></span> **A kamera cseréje**

**Dell™ Inspiron™ 1210 Szervizelési kézikönyv** 

- VIGYAZAT! A számítógép belsejében végzett munka előtt olvassa el figyelmesen a számítógéphez mellékelt biztonsági tudnivalókat. További<br>biztonsági útmutatásokat a www.dell.com/regulatory\_compliance címen található, a szabá **honlapon találhat.**
- **FIGYELMEZTETES:** Az elektrosztatikus kisülések elkerülése érdekében földelje le magát egy csuklópánttal, vagy időközönként érjen hozzá egy<br>festetlen fémfelülethez (például a számítógép hátulján lévő csatlakozóhoz).
- 1. Kövesse az El[őkészületek](file:///C:/data/systems/ins1210/hu/sm/before.htm#wp1438061) fejezetben leírt utasításokat.
- 2. Távolítsa el a kijelzőegységet. Lásd: A kijelz[őegység cseréje](file:///C:/data/systems/ins1210/hu/sm/display.htm#wp1204258).
- 3. Távolítsa el a kijelzőelőlapot. Lásd: A kijelzőel[őlap cseréje](file:///C:/data/systems/ins1210/hu/sm/display.htm#wp1195083).
- 4. Távolítsa el a kijelzőpanelt. Lásd: A kijelz[őpanel cseréje](file:///C:/data/systems/ins1210/hu/sm/display.htm#wp1194938).

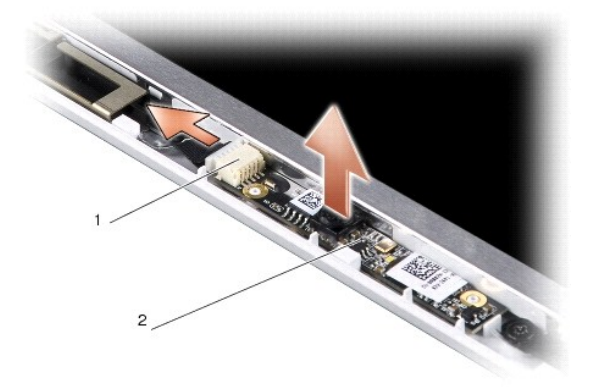

1 kétfunkciós kamera- és LVDS-kábel csatlakozója  $\begin{array}{|c|c|c|c|c|}\n\hline\n1 & \text{kámera áramköri lapis}\n\hline\n\end{array}$ 

- 5. Vegye ki a kamera áramköri lapját a tüskék közül, amelyek a kijelző keretéhez rögzítik.
- 6. Csatlakoztassa le a kétfunkciós kamera- és LVDS-kábelt a kijelző keretén lévő csatlakozójáról.
- 7. Távolítsa el a kamera áramköri lapját.
- 8. Az új kamera behelyezésekor csatlakoztassa a kétfunkciós kamera- és LVDS- kábelt a csatlakozójához.
- 9. Igazítsa a kamera áramköri lapját a kijelző keretén lévő tüskékhez.
- 10. Nyomja be óvatosan a lapot, amíg az stabilan nem illeszkedik a kijelző keretébe.
- 11. Helyezze vissza a kijelzőpanelt. Lásd: A kijelz[őpanel cseréje](file:///C:/data/systems/ins1210/hu/sm/display.htm#wp1194938).
- 12. Helyezze vissza a kijelzőelőlapot. Lásd: A kijelzőel[őlap cseréje](file:///C:/data/systems/ins1210/hu/sm/display.htm#wp1195083).
- 13. Helyezze vissza a kijelzőegységet. Lásd: A kijelz[őpanel cseréje](file:///C:/data/systems/ins1210/hu/sm/display.htm#wp1194938).
- 14. Csúsztassa be az akkumulátort az akkumulátorrekeszbe, amíg a helyére nem kattan.

# <span id="page-7-0"></span> **A tápkábel cseréje**

**Dell™ Inspiron™ 1210 Szervizelési kézikönyv** 

- VIGYAZAT! A számítógép belsejében végzett munka előtt olvassa el figyelmesen a számítógéphez mellékelt biztonsági tudnivalókat. További<br>biztonsági útmutatásokat a www.dell.com/regulatory\_compliance címen található, a szabá
- **FIGYELMEZTETES:** Az elektrosztatikus kisülések elkerülése érdekében földelje le magát egy csuklópánttal, vagy időközönként érjen hozzá a<br>számítógép hátulján lévő egyik csatlakozóhoz.
- 1. Kövesse az El[őkészületek](file:///C:/data/systems/ins1210/hu/sm/before.htm#wp1438061) fejezetben leírt utasításokat.
- 2. Távolítsa el a csuklótámaszt. Lásd: [A csuklótámasz cseréje](file:///C:/data/systems/ins1210/hu/sm/palmrest.htm#wp1049587).
- 3. Csatolja le a tápkábelt az alaplapi csatlakozóról.

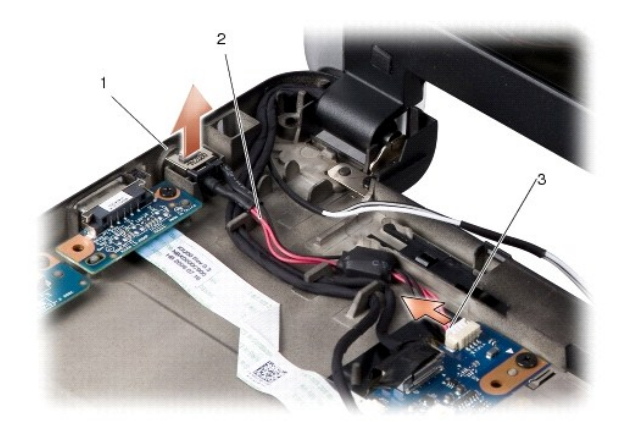

| váltakozó áramú adapter portja |  |
|--------------------------------|--|
| l tápkábel csatlakozóia        |  |

<sup>4.</sup> Emelje ki felfelé a tápegységet a számítógép alján lévő rögzítőfülek közül.

- 5. Az új tápkábel behelyezésekor óvatosan nyomja a tápegységet a számítógép alján lévő rögzítőfülek közé, míg stabilan nem áll a helyén.
- 6. Csatlakoztassa a tápkábelt az alaplapi csatlakozójához.
- 7. Helyezze vissza a csuklótámaszt. Lásd: [A csuklótámasz cseréje](file:///C:/data/systems/ins1210/hu/sm/palmrest.htm#wp1049587).
- 8. Csúsztassa az akkumulátort az akkumulátorrekeszbe, amíg a helyére nem kattan, majd csúsztassa zárt állásba az akkumulátor záróreteszét.

[Vissza a Tartalomjegyzék oldalra](file:///C:/data/systems/ins1210/hu/sm/index.htm)

## <span id="page-8-0"></span> **A gombelem cseréje**

**Dell™ Inspiron™ 1210 Szervizelési kézikönyv** 

- VIGYAZAT! A számítógép belsejében végzett munka előtt olvassa el figyelmesen a számítógéphez mellékelt biztonsági tudnivalókat. További<br>biztonsági útmutatásokat a www.dell.com/regulatory\_compliance címen található, a szabá
- **FIGYELMEZTETES:** Az elektrosztatikus kisülések elkerülése érdekében földelje le magát egy csuklópánttal, vagy időközönként érjen hozzá egy<br>festetlen fémfelülethez (például a számítógép hátulján lévő egyik csatlakozóhoz).
- **FIGYELMEZTETÉS:** Az alaplap sérülésének elkerülése végett vegye ki helyéről az akkumulátort, mielőtt megkezdené a javítást a számítógépen belül.
- 1. Kövesse az El[őkészületek](file:///C:/data/systems/ins1210/hu/sm/before.htm#wp1438061) fejezetben leírt utasításokat.
- 2. Távolítsa el a csuklótámaszt. Lásd: [A csuklótámasz cseréje](file:///C:/data/systems/ins1210/hu/sm/palmrest.htm#wp1049587).
- 3. A gombelem hozzá van ragasztva a számítógéphez, ezért egy műanyag vonalzóval vagy lapos pálcával feszítse ki a helyéről.
- 4. Válassza le a gombelem kábelét az alaplapról.

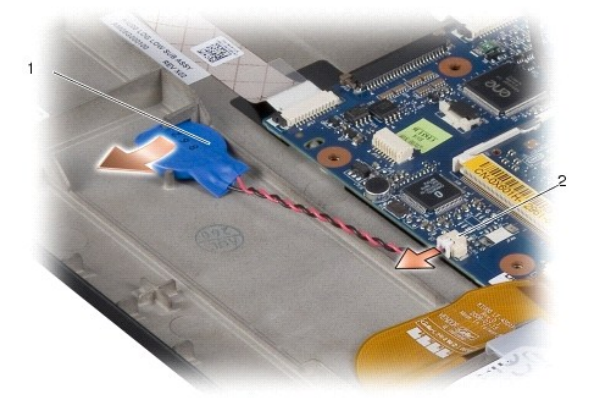

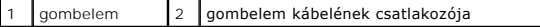

- 5. Az új gombelem behelyezésekor csatlakoztassa annak kábelét az alaplapi csatlakozóhoz.
- 6. Húzza le a gombelemen lévő ragasztós fóliát, és rögzítse az elemet az alaplaphoz.
- 7. Helyezze vissza a csuklótámaszt. Lásd: [A csuklótámasz cseréje](file:///C:/data/systems/ins1210/hu/sm/palmrest.htm#wp1049587).
- 8. Csúsztassa az akkumulátort az akkumulátorrekeszbe, amíg a helyére nem kattan, majd csúsztassa zárt állásba az akkumulátor záróreteszét.

## <span id="page-9-0"></span> **A kétfunkciós processzor- és memórialap cseréje**

**Dell™ Inspiron™ 1210 Szervizelési kézikönyv** 

- VIGYAZAT! A számítógép belsejében végzett munka előtt olvassa el figyelmesen a számítógéphez mellékelt biztonsági tudnivalókat. További<br>biztonsági útmutatásokat a www.dell.com/regulatory\_compliance címen található, a szabá
- **FIGYELMEZTETES:** Az elektrosztatikus kisülés elkerülése érdekében, földelje magát csuklóra erősíthető földelőkábellel vagy úgy, hogy rendszeresen<br>festetlen fém felülethez ér (például a számítógép hátulján található egyik
- 1. Kövesse az El[őkészületek](file:///C:/data/systems/ins1210/hu/sm/before.htm#wp1438061) fejezetben leírt utasításokat.
- 2. Távolítsa el a csuklótámaszt. Lásd: [A csuklótámasz cseréje](file:///C:/data/systems/ins1210/hu/sm/palmrest.htm#wp1049587).
- **FIGYELMEZTETES:** Amikor a kétfunkciós processzor- és memórialap nincs a számítógépben, tárolja azt antisztatikus védőcsomagolásban (lásd a<br>számítógéphez adott biztonsági előírások "Az elektrosztatikus kisüléssel szembeni
- **MEGJEGYZÉS:** A hőelvezető lapok a csuklótámasz aljára ragadhatnak. Távolítsa el a hőelvezető lapokat a csuklótámasz aljáról.

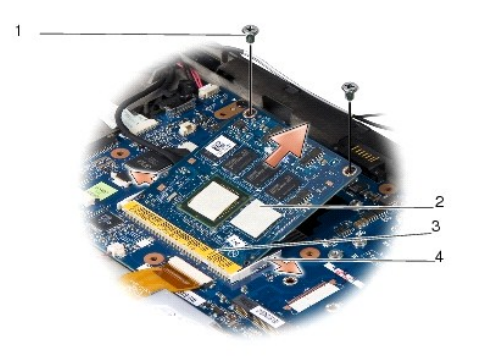

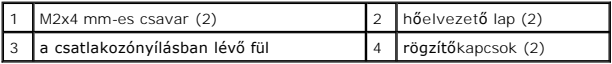

3. Távolítsa el a hőelvezető lapokat a processzorról.

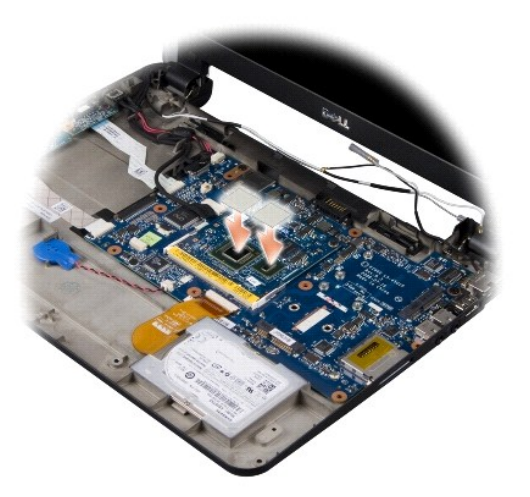

4. Helyezze a hőelvezető lapokat az új kétfunkciós processzor- és memórialapra.

5. Távolítsa el a kétfunkciós processzor- és memórialapot rögzítő két M2x4 mm- es csavart.

- 6. Ujjbeggyel húzza szét a biztosítókapcsokat a kétfunkciós processzor- és memórialap mindkét végén, amíg a lap ki nem ugrik a helyéről.
- 7. Emelje ki a kétfunkciós processzor- és memórialapot az alaplapi csatlakozóból.
- 8. Az új kétfunkciós processzor- és memórialap behelyezésekor igazítsa a lap élcsatlakozóján lévő bemetszést a csatlakozónyílásban lévő fülhöz.
- 9. Csúsztassa a kétfunkciós processzor- és memórialapot 45 fokos szögben a csatlakozónyílásba, majd óvatosan nyomja lefelé a lapot, amíg a helyére nem kattan. Ha nem hall kattanást, vegye ki a modult és tegye be újra.
- 10. Helyezze vissza a processzort rögzítő két M2x4 mm-es csavart.
- 11. Helyezze vissza a csuklótámaszt. Lásd: [A csuklótámasz cseréje](file:///C:/data/systems/ins1210/hu/sm/palmrest.htm#wp1049587).
- 12. Csúsztassa az akkumulátort az akkumulátorrekeszbe, amíg a helyére nem kattan, majd csúsztassa zárt állásba az akkumulátor záróreteszét.
- **FIGYELMEZTETES:** Mielőtt bekapcsolná a számítógépet, helyezzen vissza minden csavart és győződjön meg arról, hogy nem maradt csavar szabadon<br>a számítógép belsejében. A számítógép belsejében maradt, vissza nem helyezett cs
- 13. Frissítse a BIOS-t a BIOS-frissítőprogramot tartalmazó CD segítségével. Lásd [A BIOS frissítése](file:///C:/data/systems/ins1210/hu/sm/bios.htm#wp1084976).

#### <span id="page-11-0"></span> **A kijelző cseréje Dell™ Inspiron™ 1210 Szervizelési kézikönyv**

- A kijelz[őegység cseréje](#page-11-1)  **• A kijelzőelőlap cseréje**
- 
- A kijelz[őpanel cseréje](#page-13-1)
- VIGYAZAT! A számítógép belsejében végzett munka előtt olvassa el figyelmesen a számítógéphez mellékelt biztonsági tudnivalókat. További<br>biztonsági útmutatásokat a www.dell.com/regulatory\_compliance címen található, a szabá
- **FIGYELMEZTETES:** Az elektrosztatikus kisülések elkerülése érdekében földelje le magát egy csuklópánttal, vagy időközönként érjen hozzá egy<br>festetlen fémfelülethez (például a számítógép hátulján lévő egyik) csatlakozóhoz.
- **FIGYELMEZTETÉS:** Az alaplap sérülésének elkerülése végett vegye ki helyéről az akkumulátort, mielőtt megkezdené a javítást a számítógépen belül.

## <span id="page-11-1"></span>**A kijelzőegység cseréje**

- 1. Kövesse az El[őkészületek](file:///C:/data/systems/ins1210/hu/sm/before.htm#wp1438061) fejezetben leírt utasításokat.
- 2. Távolítsa el a csuklótámaszt. Lásd: [A csuklótámasz cseréje](file:///C:/data/systems/ins1210/hu/sm/palmrest.htm#wp1049587).

**MEGJEGYZÉS:** Jegyezze meg, hogyan csatlakozik az alaplaphoz a kijelző kábele, illetve a kétfunkciós kamera- és LVDS-kábel.

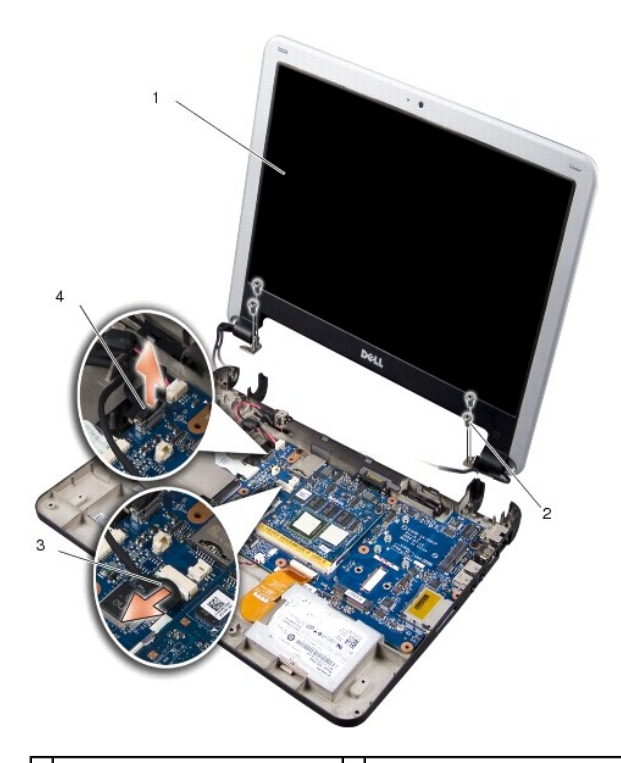

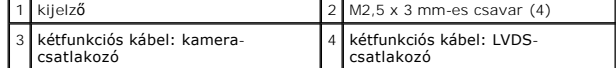

- 3. A kijelző kábelének az alaplapi csatlakozóról történő lecsatlakoztatásához húzza meg a kábel húzófülét.
- 4. Válassza le a kétfunkciós kamera- és LVDS-kábelt az alaplapi csatlakozóról.
- 5. Távolítsa el a négy M2,5 x 3 mm-es csavart a kijelző sarokpántjairól.
- 6. Emelje ki a kijelzőegységet a számítógép aljából.
- <span id="page-12-0"></span>7. Az új kijelzőegység behelyezésekor vezesse és csatlakoztassa a kijelző kábelét az alaplaphoz.
- 8. Vezesse és csatlakoztassa továbbá az alaplapi csatlakozóhoz a kétfunkciós kamera- és LVDS-kábelt.
- 9. Helyezze vissza a négy M2,5 x 3 mm-es csavart a kijelzőegység négy oldalába.
- 10. Helyezze vissza a csuklótámaszt. Lásd: [A csuklótámasz cseréje](file:///C:/data/systems/ins1210/hu/sm/palmrest.htm#wp1049587).
- 11. Az akkumulátort csúsztassa az akkumulátorrekeszbe, amíg a helyére nem pattan, és az akkumulátor záró reteszt csúsztassa a zárt állásba.

#### <span id="page-12-1"></span>**A kijelzőelőlap cseréje**

- **FIGYELMEZTETÉS:** A kijelzőelőlap nagyon törékeny. Legyen óvatos, amikor eltávolítja, nehogy megsérüljön.
- 1. Távolítsa el a kijelzőegységet (lásd: **A kijelz[őegység cseréje](#page-11-1)**).

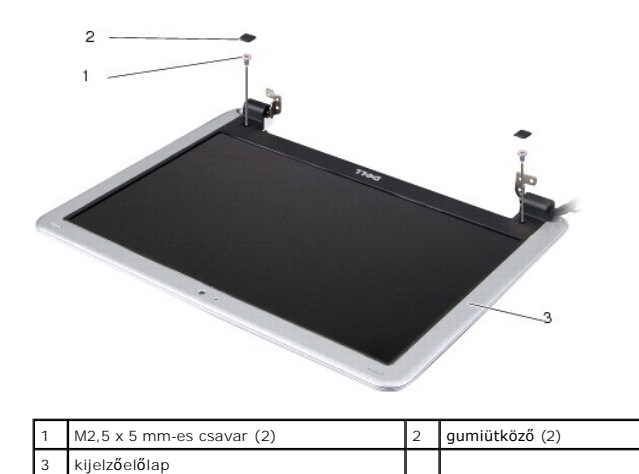

- 2. Távolítsa el a két gumiütközőt a kijelzőelőlap aljának két oldaláról.
- 3. Távolítsa el a két M 2,5 x 5 mm-es csavart az előlap aljának két oldaláról.

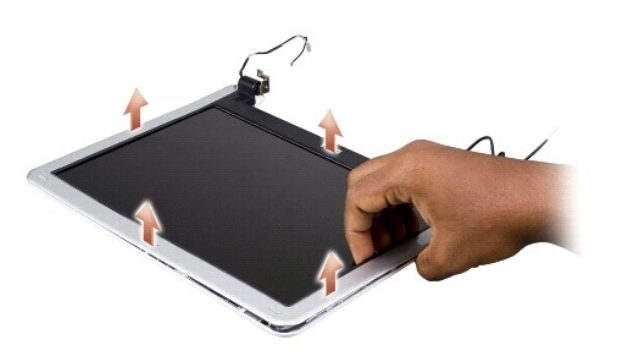

- 4. Ujjbeggyel óvatosan hajlítsa fel a kijelzőelőlap belső széleit.
- 5. Távolítsa el a kijelzőelőlapot.
- 6. Az új kijelzőelőlap behelyezésekor igazítsa azt a kijelzőpanelre, és óvatosan pattintsa a helyére.
- 7. Helyezze vissza a két M2,5 x 5 mm-es csavart az előlap aljának két oldalára.
- <span id="page-13-0"></span>8. Helyezze vissza a két gumiütközőt a kijelzőelőlap aljának két oldalára.
- 9. Helyezze vissza a kijelzőegységet (lásd: **A kijelz[őegység cseréje](#page-11-1)**).

# <span id="page-13-1"></span>**A kijelzőpanel cseréje**

- 1. Távolítsa el a kijelzőegységet (lásd: **A kijelz[őegység cseréje](#page-11-1)**).
- 2. Távolítsa el a kijelzőelőlapot (lásd: A kijelzőel[őlap cseréje](#page-12-1)).

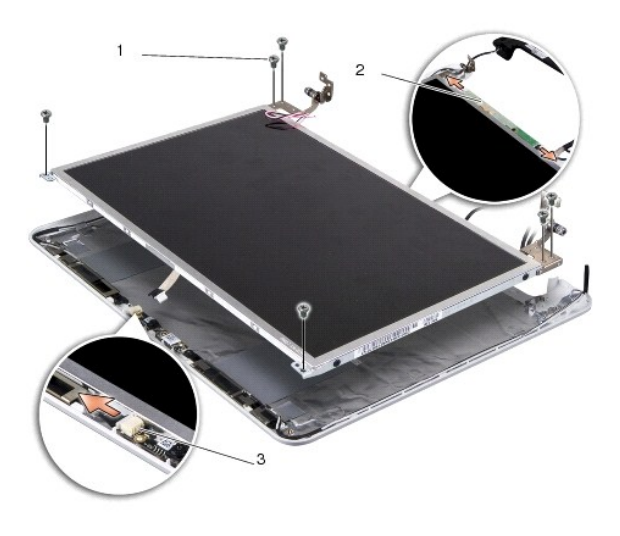

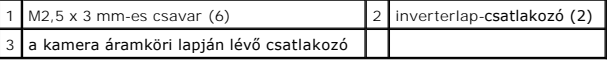

3. Távolítsa el a kijelzőpanelt rögzítő hat M2,5 x 3 mm-es csavart.

**MEGJEGYZÉS:** Figyelje meg, hogyan vannak a kábelek a kijelzőpanelhez vezetve.

- 4. Válassza le a kábeleket a csatlakozókról az inverterlap mindkét oldalán, valamint a kamera- és LVDS-kábelt a kamera áramköri lapján lévő csatlakozóról.
- 5. Távolítsa el a kijelzőpanelt.

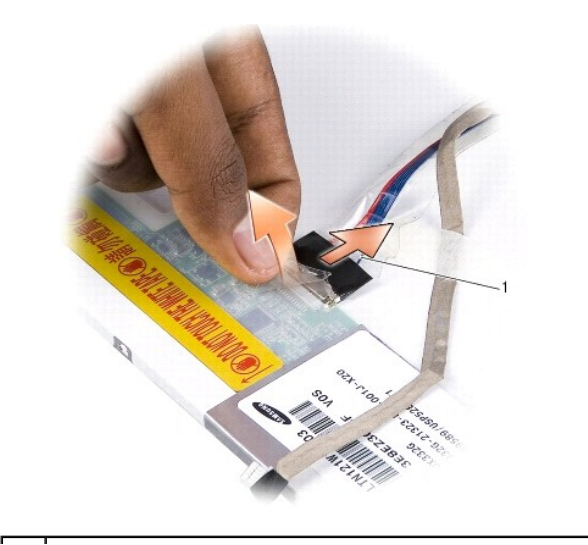

1 kétfunkciós kamera- és LVDS-kábel

6. Távolítsa el a kétfunkciós kamera- és LVDS-kábelt.

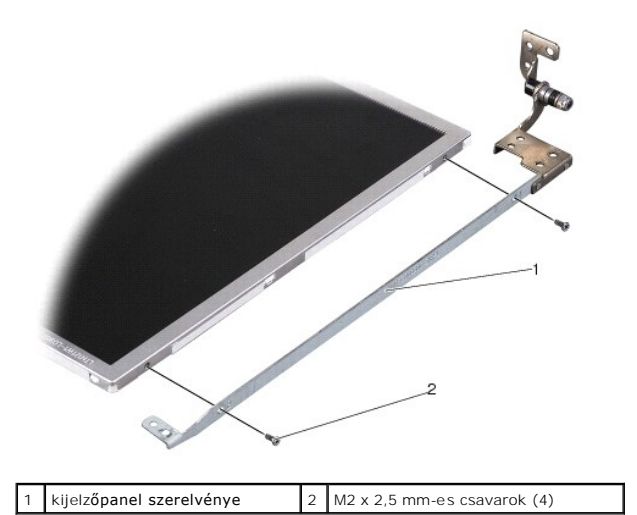

7. Távolítsa el a kijrlzőpanel keretét a kijelzőpanelhez rögzítő négy M2 x 2,5 mm-es csavart (mindkét oldalról kettőt).

- 8. Az új kijelzőpanel behelyezésekor igazítsa a kijelzőpanel keretét a panelhez.
- 9. Helyezze vissza a kijelzőpanel keretét rögzítő négy csavart (mindkét oldalon).
- 10. Helyezze vissza a kétfunkciós kamera- és LVDS-kábelt.
- 11. Igazítsa a kijelzőpanelt a keretéhez, és helyezze vissza a hat M2,5 x 3 mm-es csavart.
- 12. Helyezze vissza a kábeleket a kábelcsatornákba.
- 13. Csatlakoztassa a kábeleket a csatlakozókhoz az inverterlap mindkét oldalán, valamint a kamera- és LVDS-kábelt a kamera áramköri lapján lévő csatlakozóhoz.
- 14. Helyezze vissza a kijelzőelőlapot (lásd: A kijelzőel[őlap cseréje](#page-12-1)).
- 15. Helyezze vissza a kijelzőegységet (lásd: A kijelz[őegység cseréje](#page-11-1)).

<span id="page-15-0"></span>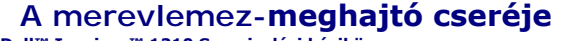

**Dell™ Inspiron™ 1210 Szervizelési kézikönyv** 

VIGYAZAT! A számítógép belsejében végzett munka előtt olvassa el a számítógéphez kapott biztonsági tudnivalókat. További biztonsági<br>útmutatásokat a www.dell.com/regulatory\_compliance címen található, a szabályozási megfele **találhat. VIGYÁZAT! Ha olyankor távolítja el a merevlemez-meghajtót, amikor az meleg,** *ne érintse meg* **a merevlemez-meghajtó fémházát. FIGYELMEZTETES:** Az adatvesztés megelőzése érdekében a merevlemez-meghajtó kiszerelése előtt kapcsolja ki a számítógépet (lásd: <u>A számítógép</u><br><u>kikapcsolása</u>). Ne távolítsa el a merevlemez-meghajtót, ha a számítógép működ

**FIGYELMEZTETÉS:** A merevlemez-meghajtók rendkívül érzékenyek. Legyen óvatos a merevlemez-meghajtók kezelésekor.

**MEGJEGYZÉS:** A Dell nem vállal semmilyen kompatibilitási garanciát, és nem biztosít támogatást olyan merevlemez-meghajtókhoz, amelyeket nem a Delltől szerzett be.

**MEGJEGYZES:** Nem a Delltől származó merevlemez-meghajtó telepítése esetén az új meghajtóra operációs rendszert, illesztőprogramokat és<br>alkalmazásokat kell telepíteni.

1. Kövesse az El[őkészületek](file:///C:/data/systems/ins1210/hu/sm/before.htm#wp1438061) fejezetben leírt utasításokat.

- 2. Távolítsa el a csuklótámaszt. Lásd: [A csuklótámasz cseréje](file:///C:/data/systems/ins1210/hu/sm/palmrest.htm#wp1049587).
- **FIGYELMEZTETÉS:** Ha a merevlemez-meghajtó nincs a számítógépben, tárolja azt antisztatikus csomagolásban (lásd a számítógéppel szállított biztonsági útmutatásokban szereplő "Elektrosztatikus kisülés elleni védelem" c. fejezetet).

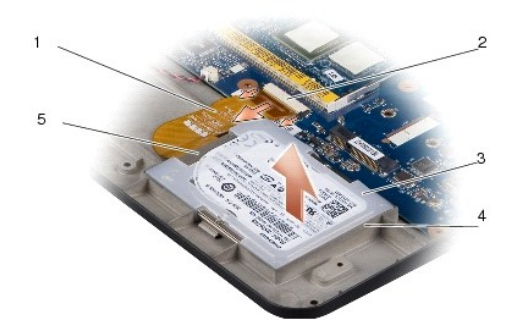

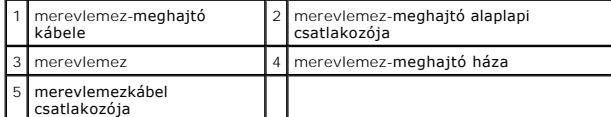

- 3. Távolítsa el a merevlemez-meghajtó kábelét az alaplapi csatlakozóból.
- 4. Emelje ki a merevlemez-meghajtót a meghajtóházból.

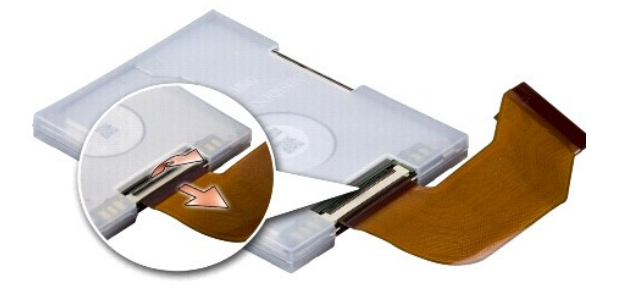

5. Húzza le a merevlemez-meghajtó kábelét a meghajtó csatlakozójából.

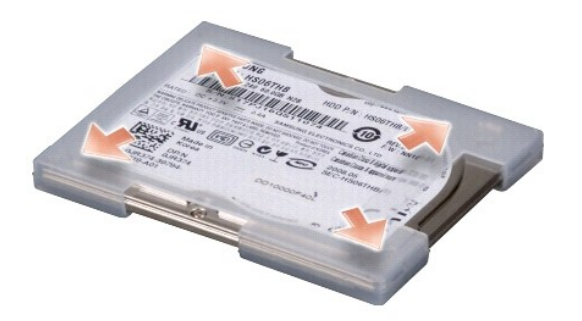

- 6. Távolítsa el a merevlemez-meghajtót a gumitartóból.
- 7. A merevlemez-meghajtó visszahelyezéséhez először helyezze vissza a gumitartót a merevlemez-meghajtóra.
- 8. Csatlakoztassa a merevlemez-meghajtó kábelét a meghajtó csatlakozójához.
- 9. Helyezze a merevlemez-meghajtót a meghajtóházba.
- 10. Csatlakoztassa a merevlemez-meghajtó kábelét az alaplapi csatlakozóhoz.
- 11. Helyezze vissza a csuklótámaszt. Lásd: [A csuklótámasz cseréje](file:///C:/data/systems/ins1210/hu/sm/palmrest.htm#wp1049587).
- 12. Csúsztassa az akkumulátort az akkumulátorrekeszbe, amíg a helyére nem pattan, az akkumulátorzáró reteszt pedig csúsztassa zárt állásba.
- 13. Szükség szerint telepítse az operációs rendszert. Lásd: a számítógép *telepítési útmutatójának "*Az operációs rendszer visszaállítása" című fejezetét,<br>*vagy* az *Ubuntu gyors üzembe helyezési útmutatót*.
- 14. Szükség szerint telepítse az illesztőprogramokat és segédprogramokat. Lásd a *Dell műszaki útmutató "*Illesztőprogramok és segédprogramok<br>újratelepítése" című fejezetét.

# <span id="page-17-0"></span> **A sarokfedőlap visszahelyezése**

**Dell™ Inspiron™ 1210 Szervizelési kézikönyv** 

- VIGYAZAT! A számítógép belsejében végzett munka előtt olvassa el a számítógéphez kapott biztonsági tudnivalókat. További biztonsági<br>útmutatásokat a www.dell.com/regulatory\_compliance címen található, a szabályozási megfele
- **FIGYELMEZTETES:** Az elektrosztatikus kisülések elkerülése érdekében földelje le magát egy csuklópánttal, vagy időközönként érjen hozzá egy<br>festetlen fémfelülethez (például a számítógép hátulján lévő egyik csatlakozóhoz).
- **FIGYELMEZTETES:** Az alaplap sérülésének elkerülése céljából a számítógépben végzett munka megkezdése előtt az akkumulátort ki kell venni a<br>helyéről.
- 1. Kövesse az El[őkészületek](file:///C:/data/systems/ins1210/hu/sm/before.htm#wp1438061) fejezetben leírt utasításokat.

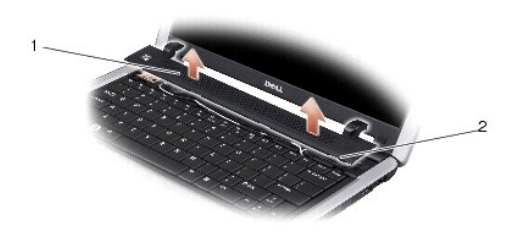

#### 1 sarokfedőlap 2 rögzítőfülek

- 2. Nyissa fel a kijelzőt, amennyire csak lehetséges.
- 3. Jobbra-balra mozgatva emelje ki a sarokfedőlapot.
- 4. Távolítsa el a sarokfedőlapot.
- 5. A sarokfedőlap visszahelyezéséhez igazítsa a rajta lévő füleket a billentyűzet tetejéhez, és nyomja a helyére a sarokfedőlapot.
- 6. Csúsztassa az akkumulátort az akkumulátorrekeszbe, amíg a helyére nem pattan, az akkumulátorzáró reteszt pedig csúsztassa zárt állásba.

## <span id="page-18-0"></span> **Az inverterlap cseréje**

**Dell™ Inspiron™ 1210 Szervizelési kézikönyv** 

- VIGYAZAT! A számítógép belsejében végzett munka előtt olvassa el a számítógéphez kapott biztonsági tudnivalókat. További biztonsági<br>útmutatásokat a www.dell.com/regulatory\_compliance címen található, a szabályozási megfele
- **FIGYELMEZTETES:** Az elektrosztatikus kisülések elkerülése érdekében földelje le magát egy csuklópánttal, vagy időközönként érjen hozzá egy<br>festetlen fémfelülethez (pl. a számítógép hátulján lévő egyik csatlakozóhoz).
- 1. Kövesse az El[őkészületek](file:///C:/data/systems/ins1210/hu/sm/before.htm#wp1438061) fejezetben leírt utasításokat.
- 2. Távolítsa el a kijelzőegységet. Lásd: A kijelz[őegység cseréje](file:///C:/data/systems/ins1210/hu/sm/display.htm#wp1204258).
- 3. Távolítsa el a kijelző előlapját. Lásd: **A kijelzőel[őlap cseréje](file:///C:/data/systems/ins1210/hu/sm/display.htm#wp1195083)**.
- 4. Vegye ki a kijelzőpanelt. Lásd: A kijelz[őpanel cseréje](file:///C:/data/systems/ins1210/hu/sm/display.htm#wp1194938).

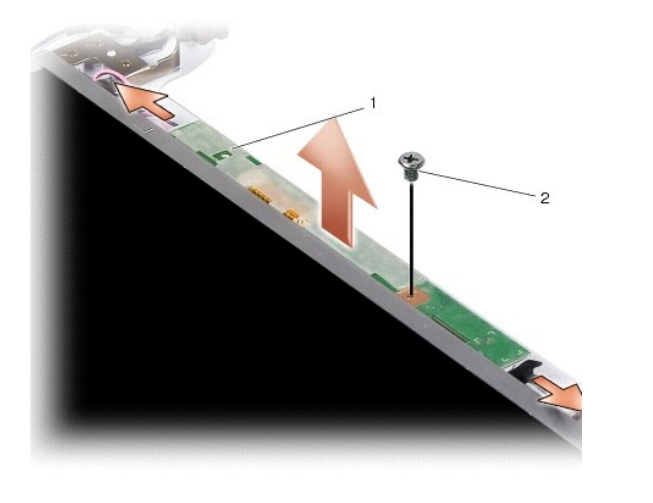

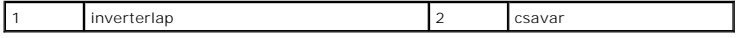

- 5. Távolítsa el az inverterlapot a kijelző keretéhez rögzítő csavart.
- 6. Távolítsa el az inverterlapot.
- 7. Az inverterlap visszahelyezéséhez igazítsa az inverterlapot a kijelző keretén lévő kiemelkedéshez.
- 8. Helyezze vissza az inverterlapot a kijelző keretéhez rögzítő csavart.
- 9. Helyezze vissza a kijelzőpanelt. Lásd: A kijelz[őpanel cseréje](file:///C:/data/systems/ins1210/hu/sm/display.htm#wp1194938).
- 10. Helyezze vissza a kijelző előlapját. Lásd: A kijelzőel[őlap cseréje](file:///C:/data/systems/ins1210/hu/sm/display.htm#wp1195083).
- 11. Helyezze vissza a kijelzőegységet. Lásd: A kijelz[őegység cseréje](file:///C:/data/systems/ins1210/hu/sm/display.htm#wp1204258).
- 12. Csúsztassa az akkumulátort az akkumulátorrekeszbe, amíg a helyére nem pattan, az akkumulátorzáró reteszt pedig csúsztassa zárt állásba.

## <span id="page-19-0"></span> **A billentyűzet cseréje**

**Dell™ Inspiron™ 1210 Szervizelési kézikönyv** 

- VIGYAZAT! A számítógép belsejében végzett munka előtt olvassa el a számítógéphez kapott biztonsági tudnivalókat. További biztonsági<br>útmutatásokat a www.dell.com/regulatory\_compliance címen található, a szabályozási megfele **találhat.**
- $\bullet$ **FIGYELMEZTETES:** Az elektrosztatikus kisülések elkerülése érdekében földelje le magát egy csuklópánttal, vagy időközönként érjen hozzá egy<br>festetlen fémfelülethez (pl. a számítógép hátulján lévő egyik csatlakozóhoz).
- **FIGYELMEZTETES:** Az alaplap sérülésének elkerülése céljából a számítógépben végzett munka megkezdése előtt az akkumulátort ki kell venni a<br>helyéről.
- 1. Kövesse az El[őkészületek](file:///C:/data/systems/ins1210/hu/sm/before.htm#wp1438061) fejezetben leírt utasításokat.
- 2. Távolítsa el a sarokfedőlapot. Lásd: A sarokfed[őlap visszahelyezése](file:///C:/data/systems/ins1210/hu/sm/hingecvr.htm#wp1179889).
- 3. Távolítsa el a billentyűzet felső részén található két M2x4 mm-es csavart.
- **FIGYELMEZTETES:** A billentyűzet gombjai törékenyek, könnyen elmozdíthatók, visszahelyezésük pedig időigényes művelet. Legyen óvatos a<br>billentyűzet eltávolításakor és kezelésekor.
- **FIGYELMEZTETÉS:** Legyen különösen óvatos a billentyűzet eltávolításakor és kezelésekor. Nem megfelelő bánásmód esetén megkarcolhatja a kijelzőt.
- 4. Az ábrán látható módon óvatosan csúsztassa ki a billentyűzetet a számítógépből, majd fordítsa fejjel lefelé. Ne húzza erővel a billentyűzetet.

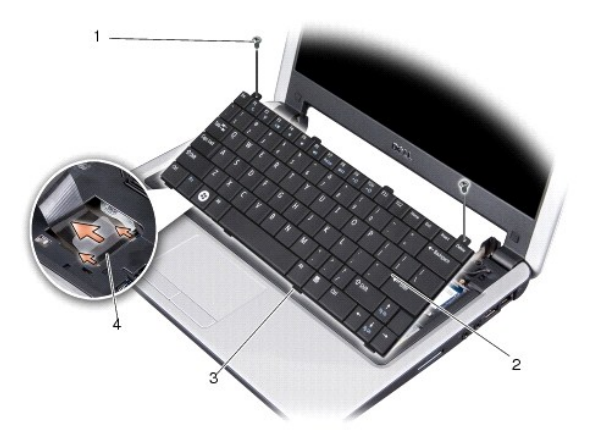

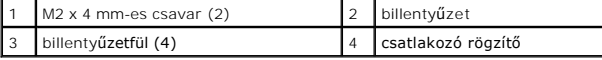

- 5. Oldja ki a billentyűzet kábelét az alaplaphoz rögzítő csatlakozóreteszt, majd távolítsa el a kábelt.
- 6. Emelje ki a billentyűzetet a számítógépből.
- **FIGYELMEZTETÉS:** A billentyűzet gombjai törékenyek, könnyen elmozdíthatók, visszahelyezésük pedig időigényes művelet. Legyen óvatos a billentyűzet eltávolításakor és kezelésekor.
- 7. A billentyűzet visszahelyezéséhez csatlakoztassa a billentyűzet kábelét az alaplapi csatlakozóhoz, majd húzza lefelé a a kábelt az alaplaphoz erősítő csatlakozó rögzítőjét.
- 8. Igazítsa a négy fület a billentyűzet aljához, és csúsztassa a billentyűzetet a csuklótámasz alá.
- 9. Helyezze vissza a billentyűzet felső részén található két M2 x 4 mm-es csavart.
- 10. Helyezze vissza a fedőlapot. Lásd: A sarokfed[őlap visszahelyezése](file:///C:/data/systems/ins1210/hu/sm/hingecvr.htm#wp1179889).
- 11. Csúsztassa az akkumulátort az akkumulátorrekeszbe, amíg a helyére nem pattan, az akkumulátorzáró reteszt pedig csúsztassa zárt állásba.

### <span id="page-21-0"></span> **Kommunikációs kártyák**

**Dell™ Inspiron™ 1210 Szervizelési kézikönyv** 

- SIM-[kártya](#page-21-1)
- [Vezeték nélküli Mini](#page-21-2)-Card kártyák.

#### <span id="page-21-1"></span>**SIM-kártya**

A SIM-kártya (Subscriber Identity Module, előfizető-azonosító modul) egyedien azonosítja a felhasználót a nemzetközi mobil-előfizetői azonosító (IMSI) segítségével.

VIGYAZAT! A számítógép belsejében végzett munka előtt olvassa el a számítógéphez kapott biztonsági tudnivalókat. További biztonsági<br>útmutatásokat a www.dell.com/regulatory\_compliance címen található, a szabályozási megfele

#### **A SIM-kártya behelyezése**

- 1. Kövesse az El[őkészületek](file:///C:/data/systems/ins1210/hu/sm/before.htm#wp1438061) fejezetben leírt utasításokat.
- 2. Csúsztassa a SIM-kártyát az akkumulátorrekeszben lévő helyére.

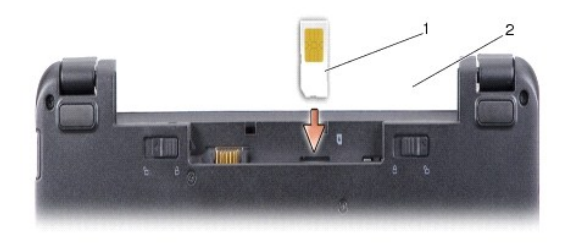

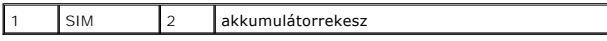

#### **A SIM-kártya eltávolítása**

A kioldáshoz nyomja a SIM-kártyát a rekeszbe. Távolítsa el a kilógó SIM-kártyát az akkumulátorrekeszből.

## <span id="page-21-2"></span>**Vezeték nélküli Mini-Card kártyák.**

- VIGYÁZAT! A számítógép belsejében végzett munka előtt olvassa el a számítógéphez kapott biztonsági tudnivalókat. További biztonsági<br>útmutatásokat a www.dell.com/regulatory\_compliance címen található, a szabályozási megfele **találhat.**
- **FIGYELMEZTETES:** Az alaplap sérülésének elkerülése céljából a számítógépben végzett munka megkezdése előtt az akkumulátort ki kell venni a<br>helyéről.
- **MEGJEGYZÉS:** A Dell nem vállal semmilyen kompatibilitási garanciát, és nem biztosít támogatást olyan Mini-Card kártyákhoz, amelyeket nem a Dell cégtől szerzett be.

Amennyiben számítógépéhez Mini-Card kártyát rendelt, az már be van szerelve.

Számítógépe két Mini-Card helyet tartalmaz:

l Két teljes méretű Mini-Card nyílás - WLAN és mobil szélessávú vagy WWAN kártyához

**MEGJEGYZÉS:** A számítógép eladáskori konfigurációjától függően lehetséges, hogy a Mini-Card kártyahely nem tartalmaz kártyát.

A számítógép kétfajta vezeték nélküli Mini-Card kártyát támogat:

- l Vezeték nélküli helyi hálózati (WLAN) kártya
- l Mobil szélessávú vagy vezeték nélküli nagy kiterjedésű hálózati (WWAN) kártya

#### **A Mini-Card kártya cseréje**

- 1. Kövesse a következő fejezet utasításait: El[őkészületek](file:///C:/data/systems/ins1210/hu/sm/before.htm#wp1438061)
- 2. Távolítsa el a csuklótámaszt. Lásd: [A csuklótámasz cseréje](file:///C:/data/systems/ins1210/hu/sm/palmrest.htm#wp1049587).

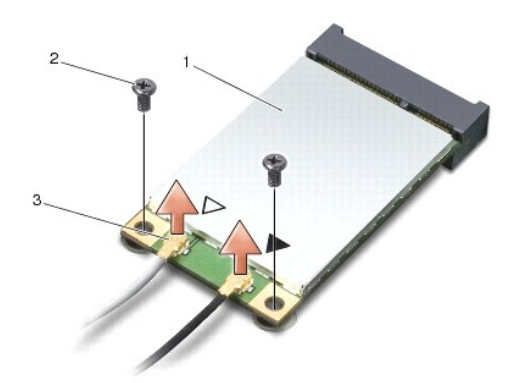

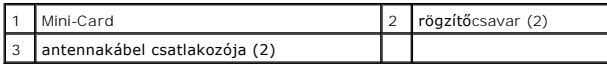

- 3. Húzza le az antennakábeleket a Mini-Card kártyáról.
- 4. A rögzítőcsavarok eltávolításával oldja ki a Mini-Card kártyát.
- 5. Emelje ki a Mini-Card kártyát az alaplapi csatlakozóból.

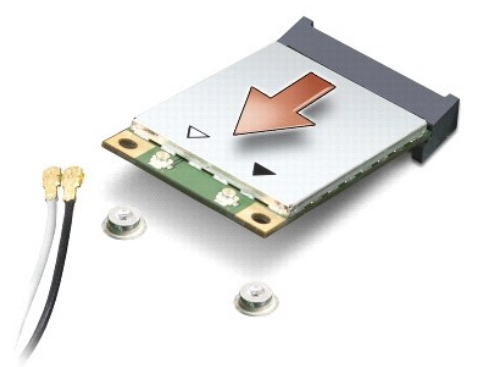

- **FIGYELMEZTETES:** Amikor a Mini-Card kártya nincs a számítógépben, tárolja azt antisztatikus csomagolásban. Az elektrosztatikus kisülések elleni<br>védelemre vonatkozó információkért olvassa el a számítógéppel kapott biztonsá
- Θ **FIGYELMEZTETES:** A csatlakozók a megfelelő csatlakoztatás érdekében meg vannak jelölve. Ha a kártya nehezen helyezhető be, ellenőrizze a kártyán<br>és az alaplapon lévő csatlakozókat, majd helyezze be ismét a kártyát.
- **FIGYELMEZTETÉS:** A Mini-Card kártya sérülését elkerülendő soha ne helyezzen kábelt a kártya alá.

6. A Mini-Card kártya visszahelyezéséhez távolítsa el az új Mini-Card kártyát a csomagolásból.

**FIGYELMEZTETÉS:** Határozott és egyenletes nyomással csúsztassa a kártyát a helyére. Túlzott erő alkalmazása esetén a csatlakozó megsérülhet.

- 7. Helyezze be a Mini-Card kártyát 45 fokos szögben a megfelelő alaplapi csatlakozóba. A WLAN kártyacsatlakozó jelölése legtöbbször WLAN.
- 8. Nyomja a WLAN kártya másik végét az alaplapi csatlakozóba, és helyezze vissza a két rögzítőcsavart.

9. Csatlakoztassa a megfelelő antennakábeleket a telepített Mini-Card kártyához. Az alábbi táblázat a számítógép által támogatott Mini-Card kártyák antennakábeleinek színkódját tartalmazza.

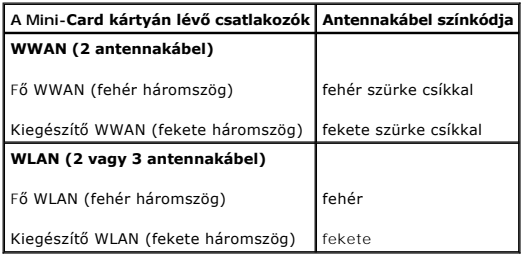

10. A nem használt antennakábeleket helyezze a műanyag védőtokba.

11. Helyezze vissza a csuklótámaszt. Lásd: [A csuklótámasz cseréje](file:///C:/data/systems/ins1210/hu/sm/palmrest.htm#wp1049587).

12. Csúsztassa az akkumulátort az akkumulátorrekeszbe, amíg a helyére nem pattan, az akkumulátorzáró reteszt pedig csúsztassa zárt állásba.

13. Szükség szerint telepítse a számítógéphez való illesztőprogramokat és segédprogramokat. Bővebb információkért lásd a *Dell Technology útmutatót*.

**MEGJEGYZES:** Ha nem a Delltől származó kommunikációs kártyát telepít, akkor telepítenie kell a megfelelő illesztőprogramokat és segédprogramokat is.<br>Bővebb információkért lásd a *Dell Technology útmutatót.* 

<span id="page-24-0"></span>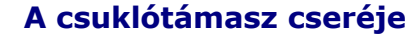

**Dell™ Inspiron™ 1210 Szervizelési kézikönyv** 

- VIGYAZAT! A számítógép belsejében végzett munka előtt olvassa el a számítógéphez kapott biztonsági tudnivalókat. További biztonsági<br>útmutatásokat a www.dell.com/regulatory\_compliance címen található, a szabályozási megfele **találhat.**
- **FIGYELMEZTETES:** Az elektrosztatikus kisülések elkerülése érdekében földelje le magát egy csuklópánttal, vagy időközönként érjen hozzá egy<br>festetlen fémfelülethez (például a számítógép hátuljához).
- **FIGYELMEZTETES:** A kábelek kihúzásakor ne a kábelt, hanem a csatlakozót vagy a húzófület húzza meg. Néhány kábel csatlakozója reteszelő<br>kialakítással van ellátva; az ilyen kábelek eltávolításakor a retesz kioldófülét kihú
- 1. Kövesse az El[őkészületek](file:///C:/data/systems/ins1210/hu/sm/before.htm#wp1438061) fejezetben leírt utasításokat.
- 2. Távolítsa el a sarokfedőlapot. Lásd: A sarokfed[őlap visszahelyezése](file:///C:/data/systems/ins1210/hu/sm/hingecvr.htm#wp1179889).
- 3. Távolítsa el a billentyűzetet. Lásd: A billenty[űzet cseréje](file:///C:/data/systems/ins1210/hu/sm/keyboard.htm#wp1188185).

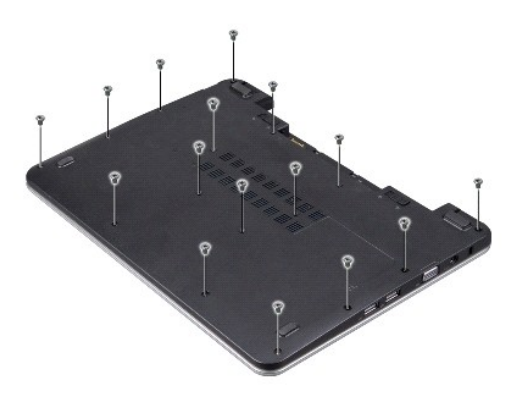

- 4. Lazítsa meg az alapburkolaton lévő 16 darab M2.5x 5 mm-es csavart.
- 5. Húzza le az antennakábeleket a Mini-Card kártyáról.

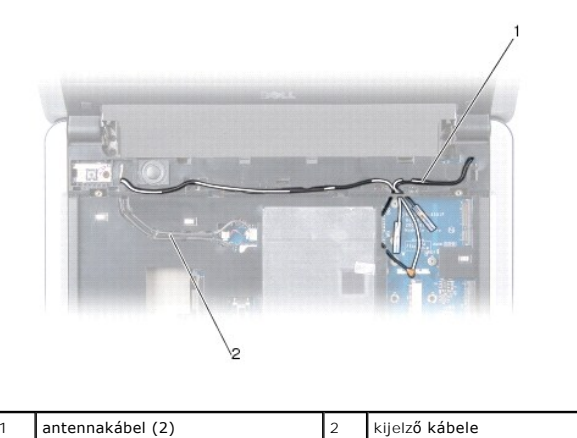

6. Figyelje meg a kábelek elvezetését, majd óvatosan emelje ki az antennakábeleket és a kijelző kábelét a kábelvezetőből. Vezesse el a kábeleket, hogy azok ne legyenek a csuklótámasz útjában.

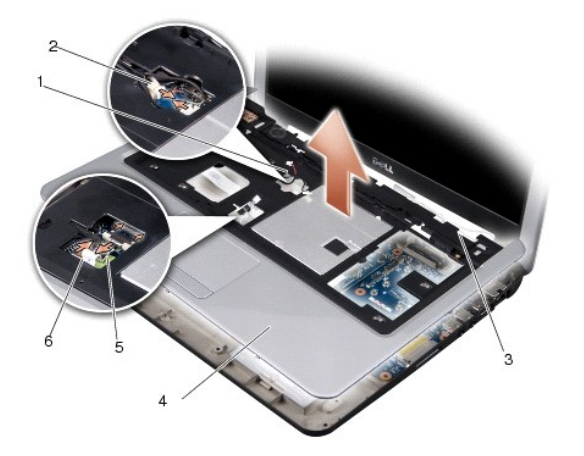

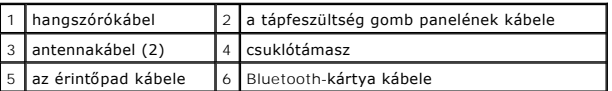

7. Húzza le a Bluetooth-kártya, az érintőpad, a tápfeszültség gomb paneljének kábelét, valamint a hangszórókábelt az alaplapi csatlakozókról.

**FIGYELMEZTETÉS:** Óvatosan távolítsa el a csuklótámaszt a számítógép aljáról, hogy elkerülje annak sérülését.

- 8. A csuklótámasz tetejétől indulva válassza el az ujjaival a csuklótámaszt a számítógép aljától úgy, hogy a belső részt megemeli, a külső részt pedig nyomja.
- 9. A csuklótámasz visszahelyezéséhez vezesse vissza az antennakábeleket és a kijelző kábelét a kábelvezetőkbe.
- 10. Csatlakoztassa az antennakábeleket a Mini-Card kártyához.
- 11. Csatlakoztassa a Bluetooth-kártya, az érintőpad, a tápfeszültség gomb paneljének kábelét, valamint a hangszórókábelt az alaplapi csatlakozókhoz.
- 12. Igazítsa a csuklótámaszt a számítógép aljához, majd finoman kattintsa helyre.
- 13. Fordítsa a számítógépet fejjel lefelé, majd helyezze vissza a 16 darab M2.5x 5 mm-es csavart a számítógép alsó részébe.
- 14. Helyezze vissza a billentyűzetet. Lásd: A billenty[űzet cseréje](file:///C:/data/systems/ins1210/hu/sm/keyboard.htm#wp1188185).
- 15. Helyezze vissza a sarokfedőlapot. Lásd: A sarokfed[őlap visszahelyezése](file:///C:/data/systems/ins1210/hu/sm/hingecvr.htm#wp1179889).
- 16. Csúsztassa az akkumulátort az akkumulátorrekeszbe, amíg a helyére nem pattan, az akkumulátorzáró reteszt pedig csúsztassa zárt állásba.

# <span id="page-26-0"></span> **A tápfeszültség gomb paneljének visszahelyezése**

**Dell™ Inspiron™ 1210 Szervizelési kézikönyv** 

- VIGYAZAT! A számítógép belsejében végzett munka előtt olvassa el a számítógéphez kapott biztonsági tudnivalókat. További biztonsági<br>útmutatásokat a www.dell.com/regulatory\_compliance címen található, a szabályozási megfele
- **FIGYELMEZTETES:** Az elektrosztatikus kisülések elkerülése érdekében földelje le magát egy csuklópánttal, vagy időközönként érjen hozzá egy<br>festetlen fémfelülethez (pl. a számítógép hátulján lévő egyik csatlakozóhoz).
- 1. Kövesse az El[őkészületek](file:///C:/data/systems/ins1210/hu/sm/before.htm#wp1438061) fejezetben leírt utasításokat.
- 2. Távolítsa el a csuklótámaszt. Lásd: [A csuklótámasz cseréje](file:///C:/data/systems/ins1210/hu/sm/palmrest.htm#wp1049587).

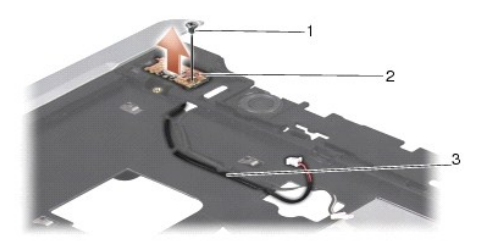

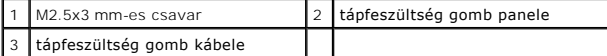

- 3. Fordítsa a csuklótámaszt fejjel lefelé, és távolítsa el a tápfeszültség gomb panelét a csuklótámaszhoz rögzítő M2.5x3 mm-es csavart.
- 4. Emelje le a tápfeszültség gomb panelét a kéztámaszról.
- 5. A tápfeszültség gomb panelének visszahelyezéséhez helyezze a panelt a pántokba, és húzza meg az M2.5x3 mm-es csavart.
- 6. Helyezze vissza a csuklótámaszt. Lásd: [A csuklótámasz cseréje](file:///C:/data/systems/ins1210/hu/sm/palmrest.htm#wp1049587).
- 7. Csúsztassa az akkumulátort az akkumulátorrekeszbe, amíg a helyére nem pattan, az akkumulátorzáró reteszt pedig csúsztassa zárt állásba.

# <span id="page-27-0"></span> **A hangszóró cseréje**

**Dell™ Inspiron™ 1210 Szervizelési kézikönyv** 

- VIGYAZAT! A számítógép belsejében végzett munka előtt olvassa el a számítógéphez kapott biztonsági tudnivalókat. További biztonsági<br>útmutatásokat a www.dell.com/regulatory\_compliance címen található, a szabályozási megfele
- **FIGYELMEZTETES:** Az elektrosztatikus kisülések elkerülése érdekében földelje le magát egy csuklópánttal, vagy időközönként érjen hozzá egy<br>festetlen fémfelülethez (például a számítógép hátuljához).
- 1. Kövesse az El[őkészületek](file:///C:/data/systems/ins1210/hu/sm/before.htm#wp1438061) fejezetben leírt utasításokat.
- 2. Távolítsa el a csuklótámaszt. Lásd: [A csuklótámasz cseréje](file:///C:/data/systems/ins1210/hu/sm/palmrest.htm#wp1049587).

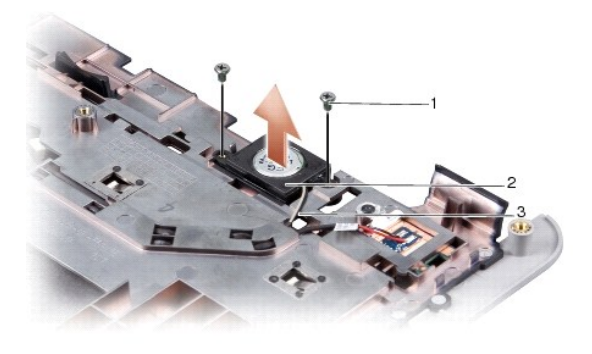

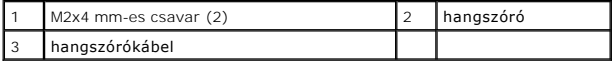

- 3. Fordítsa a csuklótámaszt fejjel lefelé.
- 4. Távolítsa el a csuklótámaszból a hangszóró két M2x4 mm-es csavarját.
- 5. Jegyezze meg a hangszórókábel vezetését.
- 6. Távolítsa el a hangszórót.
- 7. A hangszóró cseréjéhez helyezze vissza a hangszórót, és vezesse el a kábelt a vezetősínben.
- 8. Helyezze vissza a hangszórót a csuklótámaszhoz rögzítő két M2x4 mm-es csavart.
- 9. Helyezze vissza a csuklótámaszt (lásd: **A csuklótámasz cseréje**).
- 10. Csúsztassa az akkumulátort az akkumulátorrekeszbe, amíg a helyére nem pattan, az akkumulátorzáró reteszt pedig csúsztassa zárt állásba.

#### <span id="page-28-1"></span><span id="page-28-0"></span> **Az alaplap cseréje Dell™ Inspiron™ 1210 Szervizelési kézikönyv**

- [A szervizcímke megadása a BIOS](#page-29-0)-ban
- A billenty[űzetkiosztás beállítása](#page-29-1)

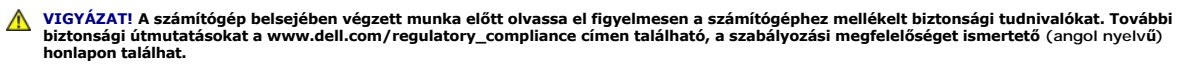

**FIGYELMEZTETÉS:** Az elektrosztatikus kisülések elkerülése érdekében földelje le magát egy csuklópánttal, vagy időközönként érjen hozzá egy festetlen fémfelülethez, például a számítógép hátsó paneljéhez.

**MEGJEGYZÉS:** Az alaplap BIOS chipje tartalmazza a szervizcímkét, amely a számítógép alján található vonalkódos címkén is látható.

- 1. Kövesse az El[őkészületek](file:///C:/data/systems/ins1210/hu/sm/before.htm#wp1438061) fejezetben leírt utasításokat.
- 2. Távolítsa el a csuklótámaszt. Lásd: [A csuklótámasz cseréje](file:///C:/data/systems/ins1210/hu/sm/palmrest.htm#wp1049587).
- 3. Csatolja le a kijelző kábelét az alaplapi csatlakozóról. Lásd: A kijelz[ő cseréje](file:///C:/data/systems/ins1210/hu/sm/display.htm#wp1109848).

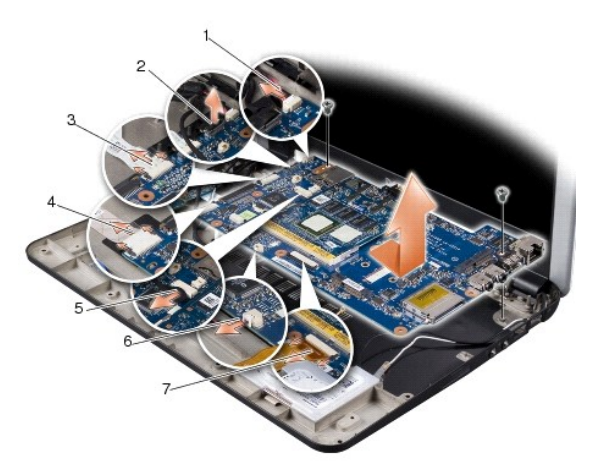

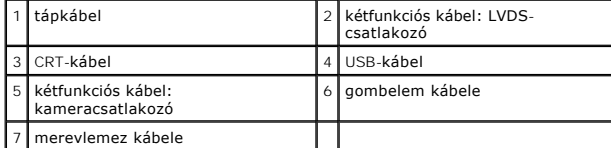

- 4. Csatolja le a tápkábelt az alaplapi csatlakozóról. Lásd: [A tápkábel cseréje](file:///C:/data/systems/ins1210/hu/sm/charger_.htm#wp999869).
- 5. Csatolja le a CRT-kábelt az alaplapi csatlakozóról. Lásd: [A CRT áramköri lap cseréje](file:///C:/data/systems/ins1210/hu/sm/vga_boar.htm#wp1179891).
- 6. Csatolja le a USB-kábelt az alaplapi csatlakozóról. Lásd: Az USB-[kártya cseréje](file:///C:/data/systems/ins1210/hu/sm/usb_boar.htm#wp1179891).
- 7. Csatolja le a gombelem csatlakozókábelét az alaplapi csatlakozóról. Lásd: [A gombelem cseréje](file:///C:/data/systems/ins1210/hu/sm/coinbatt.htm#wp1179886).
- 8. Csatolja le a merevlemez kábelét az alaplapi csatlakozóról. Lásd: A merevlemez-[meghajtó cseréje](file:///C:/data/systems/ins1210/hu/sm/hdd.htm#wp1182733).
- 9. Távolítsa el az alaplapot a számítógép aljához rögzítő két csavart.
- 10. Az alaplapot a számítógép oldala felé megdöntve emelje ki a számítógép aljából.
- 11. Az új alaplap behelyezésekor fordított sorrendben hajtsa végre [Az alaplap cseréje](#page-28-1) fejezetben ismertetett lépéseket.

**FIGYELMEZTETES:** A számítógép bekapcsolása előtt helyezze vissza a csavarokat és győződjön meg arról, hogy nem maradt csavar szabadon a<br>számítógép belsejében. A számítógép belsejében maradt, vissza nem helyezett csavarok

12. Kapcsolja be a számítógépet.

<span id="page-29-2"></span>**MEGJEGYZÉS:** Miután kicserélte az alaplapot, adja meg a szervizcímkét az új alaplap BIOS-ában.

13. Adja meg a szervizcímkét. Lásd: [A szervizcímke megadása a BIOS](#page-29-0)-ban.

14. A billenty[űzetkiosztás az alaplap cseréje után módosulhat. Az Ön országának megfelelő](#page-29-1) billentyűzetkiosztás beállításához lásd: A billentyűzetkiosztás beállítása.

## <span id="page-29-0"></span>**A szervizcímke megadása a BIOS-ban**

- 1. Gondoskodjon róla, hogy a váltóáramú adapter be legyen dugva és hogy a fő akkumulátor megfelelően legyen behelyezve.
- 2. A rendszer telepítőprogramjába való belépéshez nyomja le az <F2> billentyűt az indítási önteszt során.
- 3. Navigáljon a Security (Biztonság) lapra, és a **Set Service Tag** (Szervizcímke beállítása) mezőben adja meg a szervizcímke kódját.

**MEGJEGYZÉS:** Lehetséges, hogy számítógépéhez külső optikai meghajtó is tartozik. A lemezt igénylő eljárásokhoz használjon külső optikai meghajtót vagy bármely más külső tárolóeszközt.

**FIGYELMEZTETÉS:** Az alkatrészeket a szélüknél fogja, ne érintse meg az érintkezőket.

## <span id="page-29-1"></span>**A billentyűzetkiosztás beállítása**

- 1. Kapcsolja ki a számítógépet. Lásd: [A számítógép kikapcsolása](file:///C:/data/systems/ins1210/hu/sm/before.htm#wp1435089).
- 2. Ha a számítógép váltóáramú adapterhez van csatlakoztatva, csatlakoztassa le az adaptert a számítógépről.
- 3. A kívánt billentyűzetkiosztás beállításához nyomja le és tartsa lenyomva az alábbi billentyűkombinációkat:
	- ¡ Brazília kivételével minden ország: <Fn><S>
	- ¡ Csak Brazília: <Fn><E>
- 4. Csatlakoztassa a váltóáramú adaptert a számítógéphez, majd egy hálózati csatlakozóaljzathoz vagy túlfeszültség-védőhöz.
- 5. Engedje fel a billentyűket.

<span id="page-30-0"></span>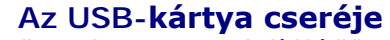

**Dell™ Inspiron™ 1210 Szervizelési kézikönyv** 

- VIGYAZAT! A számítógép belsejében végzett munka előtt olvassa el figyelmesen a számítógéphez mellékelt biztonsági tudnivalókat. További<br>biztonsági útmutatásokat a www.dell.com/regulatory\_compliance címen található, a szabá
- **FIGYELMEZTETES:** Az elektrosztatikus kisülések elkerülése érdekében földelje le magát egy csuklópánttal, vagy időközönként érjen hozzá egy<br>festetlen fémfelülethez, például a számítógép hátulján lévő csatlakozóhoz.
- 1. Kövesse az El[őkészületek](file:///C:/data/systems/ins1210/hu/sm/before.htm#wp1438061) fejezetben leírt utasításokat.
- 2. Távolítsa el a csuklótámaszt. Lásd: [A csuklótámasz cseréje](file:///C:/data/systems/ins1210/hu/sm/palmrest.htm#wp1049587).

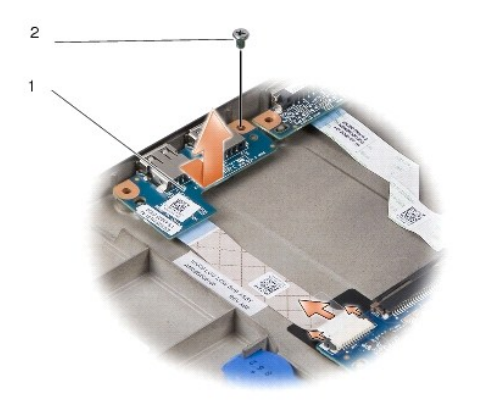

#### USB-kártya 2 M2,5x3 mm-es csavar

- 3. Távolítsa el az USB-kártyát a számítógép aljához rögzítő M2,5x3 mm-es csavart.
- 4. Felfelé emelje ki az USB-kártyát a számítógép aljából.
- 5. Az új USB-kártya behelyezésekor igazítsa a lapon levő lyukakat a számítógép alján található tüskékhez.
- 6. Helyezze vissza az M2,5x3 mm-es csavart, rögzítve ezzel az USB-kártyát a számítógép aljához.
- 7. Helyezze vissza a csuklótámaszt. Lásd: [A csuklótámasz cseréje](file:///C:/data/systems/ins1210/hu/sm/palmrest.htm#wp1049587).
- 8. Csúsztassa az akkumulátort az akkumulátorrekeszbe, amíg a helyére nem kattan, majd csúsztassa zárt állásba az akkumulátor záróreteszét.

<span id="page-31-0"></span>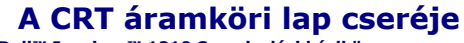

**Dell™ Inspiron™ 1210 Szervizelési kézikönyv** 

- VIGYAZAT! A számítógép belsejében végzett munka előtt olvassa el figyelmesen a számítógéphez mellékelt biztonsági tudnivalókat. További<br>biztonsági útmutatásokat a www.dell.com/regulatory\_compliance címen található, a szabá
- **FIGYELMEZTETES:** Az elektrosztatikus kisülések elkerülése érdekében földelje le magát egy csuklópánttal, vagy időközönként érjen hozzá egy<br>festetlen fémfelülethez, például a számítógép hátulján lévő csatlakozóhoz.
- 1. Kövesse az El[őkészületek](file:///C:/data/systems/ins1210/hu/sm/before.htm#wp1438061) fejezetben leírt utasításokat.
- 2. Távolítsa el a csuklótámaszt. Lásd: [A csuklótámasz cseréje](file:///C:/data/systems/ins1210/hu/sm/palmrest.htm#wp1049587).

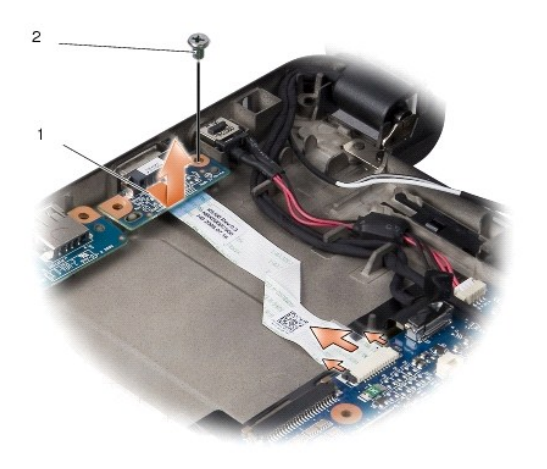

1 CRT áramköri lap 2 M2,5x3 mm-es csavar

3. Távolítsa el az CRT áramköri lapot a számítógép aljához rögzítő M2,5x3 mm-es csavart.

- 4. Felfelé emelje ki az CRT áramköri lapot a számítógép aljából.
- 5. Az új CRT áramköri lap behelyezésekor igazítsa a lapon levő lyukakat a számítógép alján található tüskékhez.
- 6. Tegye vissza az M2,5x3 mm-es csavart, így rögzítve az CRT áramköri lapot a számítógép aljához.
- 7. Helyezze vissza a csuklótámaszt. Lásd: [A csuklótámasz cseréje](file:///C:/data/systems/ins1210/hu/sm/palmrest.htm#wp1049587).
- 8. Csúsztassa az akkumulátort az akkumulátorrekeszbe, amíg a helyére nem kattan, majd csúsztassa zárt állásba az akkumulátor záróreteszét.